## **Traefik**

## **From certbot to traefik**

1. Get public IP address of server

curl ifconfig.me 8.8.8.8

2. Setup a DNS entry that points to that server

2.1. Check DNS name

dig @8.8.8.8 test.javilegido.com +short 8.8.8.8

3. Make sure ports TCP 80 and 443 are open

**WARNING**: if behind LAN router remember to setup NAT

4. Generate certificate

```
mkdir etc_letsencrypt
docker run -it \
  --rm \ \ --name certbot \
   -v `pwd`/etc_letsencrypt:/etc/letsencrypt \
  -p 80:80 certbot/certbot certonly
```

```
1
javi@example.com
Y
N
test.javilegido.com
```

```
Requesting a certificate for test.javilegido.com
Successfully received certificate.
Certificate is saved at:
/etc/letsencrypt/live/test.javilegido.com/fullchain.pem
Key is saved at:
/etc/letsencrypt/live/test.javilegido.com/privkey.pem
This certificate expires on 2022-08-24.
These files will be updated when the certificate renews.
```
NEXT STEPS:

```
- The certificate will need to be renewed before it expires. Certbot can
automatically renew the certificate in the background, but you may need to
take steps to enable that functionality. See
https://certbot.org/renewal-setup for instructions.
```

```
- - - - - - - - - - - - - - - - - - - - - - - - - - - - - - - - - - - - - -
- -
If you like Certbot, please consider supporting our work by:
 * Donating to ISRG / Let's Encrypt: https://letsencrypt.org/donate
 * Donating to EFF: https://eff.org/donate-le
- - - - - - - - - - - - - - - - - - - - - - - - - - - - - - - - - - - - - -
- -
```
5.

tree

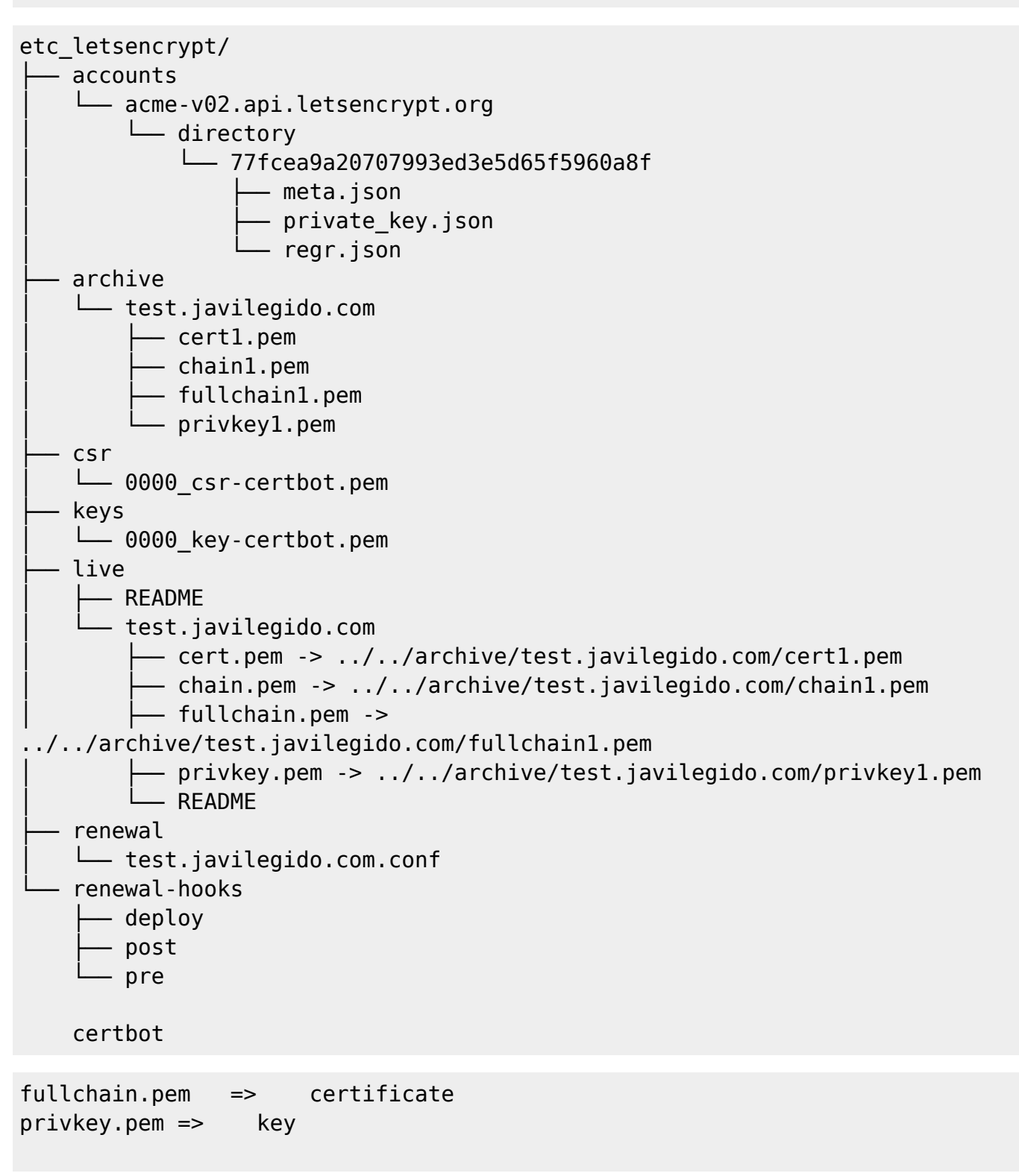

chain.pem => CA public certificate

```
acme.json
```

```
 "Certificates": [
   {
     "domain": {
       "main": "ranura.d.kedu.coop"
     },
     "certificate": "CONTENT_OF_fullchain.pem",
     "key": "CONTENT_OF_privkey.pem",
     "Store": "default"
   },
```
6. Deploy traefik with one example

<https://doc.traefik.io/traefik/user-guides/docker-compose/acme-tls/>

6.1.

vim docker-compose.yml

Adjust:

```
--certificatesresolvers.myresolver.acme.email
traefik.http.routers.whoami.rule
```
**NOTE**: the challenge is listening in port 8080, so don't change it

```
version: "3.3"
services:
   traefik:
     image: "traefik:v2.7"
    container name: "traefik"
     command:
       - "--log.level=DEBUG"
       - "--api.insecure=true"
       - "--providers.docker=true"
       - "--providers.docker.exposedbydefault=false"
       - "--entrypoints.websecure.address=:443"
       - "--certificatesresolvers.myresolver.acme.tlschallenge=true"
       #- "--
certificatesresolvers.myresolver.acme.caserver=https://acme-staging-v02.api.
letsencrypt.org/directory"
       - "--certificatesresolvers.myresolver.acme.email=javi@example.com"
      - "-certificatesresolvers.myresolver.acme.storage=/letsencrypt/acme.json"
     ports:
       - "443:443"
```
## - "8080:8080"

## volumes:

- "./letsencrypt:/letsencrypt"
- "/var/run/docker.sock:/var/run/docker.sock:ro"

whoami:

```
 image: "traefik/whoami"
container name: "simple-service"
 labels:
   - "traefik.enable=true"
```
- "traefik.http.routers.whoami.rule=Host(`test.javilegido.com`)"
- "traefik.http.routers.whoami.entrypoints=websecure"
- "traefik.http.routers.whoami.tls.certresolver=myresolver"

6.2. Start

docker-compose up -d

docker logs -f traefik

```
...
```

```
time="2022-06-03T18:15:00Z" level=debug msg="Certificates obtained for
domains [test.javilegido.com]" providerName=myresolver.acme
routerName=whoami@docker rule="Host(`test.javilegido.com`)" ACME
CA="https://acme-v02.api.letsencrypt.org/directory"
time="2022-06-03T18:15:00Z" level=debug msg="Configuration received:
{\{\setminus \texttt{http}\setminus \texttt{http}\setminus...
```
6.3.

(From another host)

wget https://test.javilegido.com

6.4. Stop

sudo docker-compose down

6.5. Backup

sudo cp letsencrypt/acme.json ./acme.json.bak

7. Replace certs

7.1. Transform certbot certificates in strings

sudo chown -R `whoami`:`whoami` etc\_letsencrypt\*

\_IN=etc\_letsencrypt/live/test.javilegido.com/fullchain.pem

```
_IN=etc_letsencrypt/live/test.javilegido.com/privkey.pem
_OUT=traefik_key
cat $IN | base64 | tr '\n' ' ' | sed --expression='s/\ //g' > $OUT
```
7.2. Edit:

sudo vim letsencrypt/acme.json

And replace:

```
certificate: Content of file 'traefik_certificate'
key: Content of file 'traefik_key'
```
**WARNING**: both files content differ, "letsencrypt/acme.json" and "acme.json.bak"

8. Test

8.1. Take MD5 of acme.json

sudo md5sum letsencrypt/acme.json

ec151c804d1776d898b62b1b30691aeb letsencrypt/acme.json

8.2. Make file "acme.json" readonly

vim docker-compose.yml

And leave change only below line:

 #- "./letsencrypt:/letsencrypt" - "./letsencrypt:/letsencrypt:ro"

8.3. Recreate

sudo docker-compose up -d --force-recreate

8.4. Check MD5 of the file:

sudo md5sum letsencrypt/acme.json

ec151c804d1776d898b62b1b30691aeb letsencrypt/acme.json

Should be the same than step 8.1.

8.5. Test

wget https://test.javilegido.com

 $\pmb{\times}$ 

From: <http://wiki.legido.com/>- **Legido Wiki**

Permanent link: **<http://wiki.legido.com/doku.php?id=informatica:linux:traefik>**

Last update: **2022/06/03 18:32**